# **Asset Configuration**

- [Asset-Configuration Reiter General](#page-0-0)
- [Asset-Configuration Reiter Service](#page-3-0)
- [Asset-Configuration Reiter Alarms](#page-4-0)
- [Alert Time Restrictions](#page-4-1)
- [Asset-Configuration Reiter Temperature](#page-5-0)
- [Asset-Configuration Reiter Inputs and Outputs](#page-6-0)
- [Asset-Configuration Reiter Action Commands](#page-10-0)
- [Asset-Configuration Reiter Logbook](#page-10-1)
- [Asset-Configuration Reiter Advanced](#page-11-0)

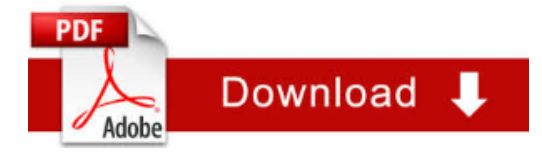

<span id="page-0-0"></span>**Asset-Configuration Reiter General** 

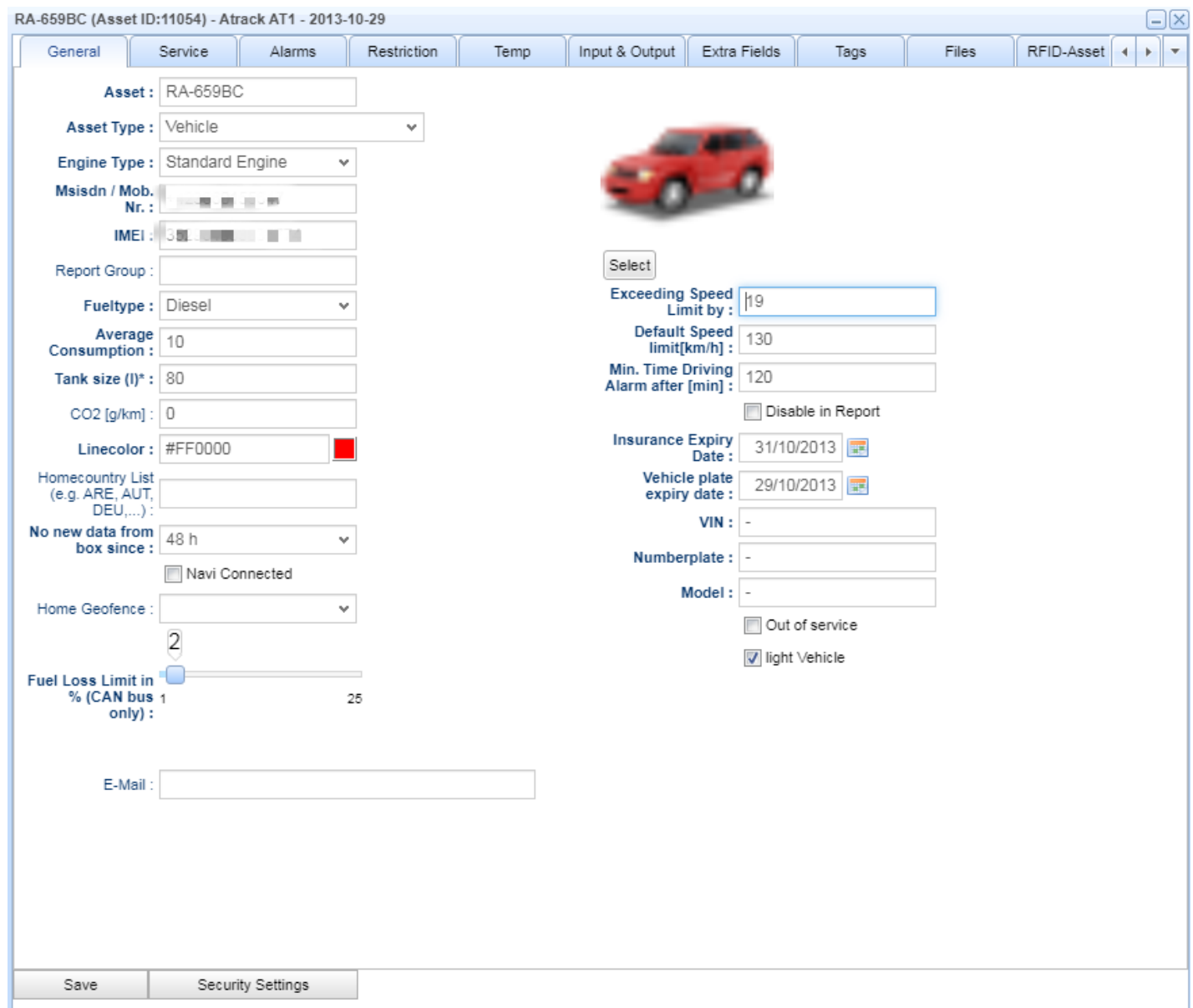

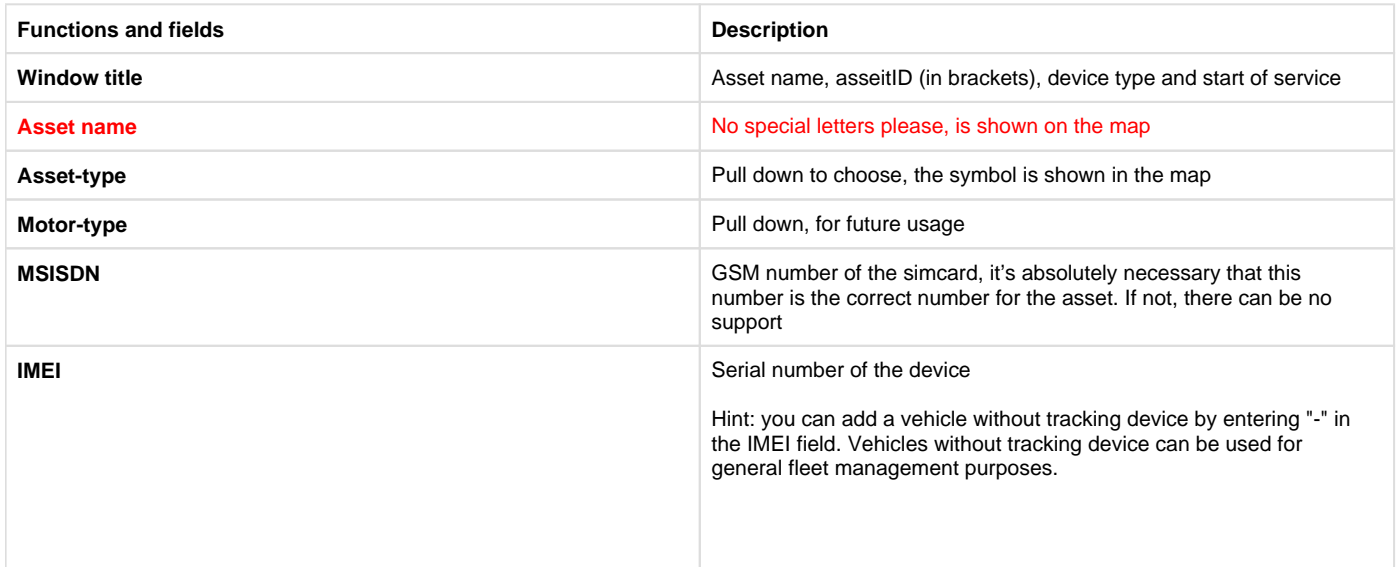

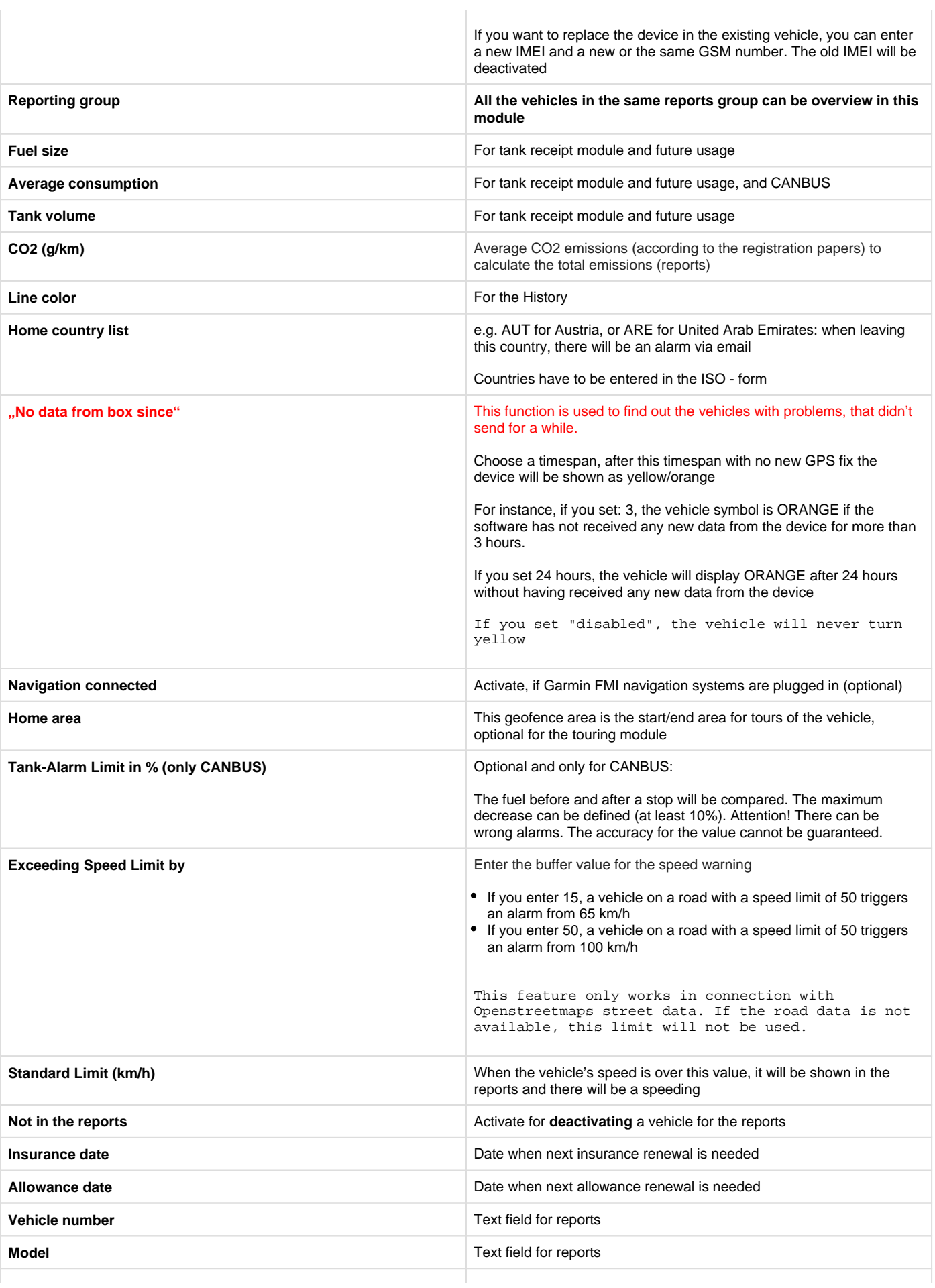

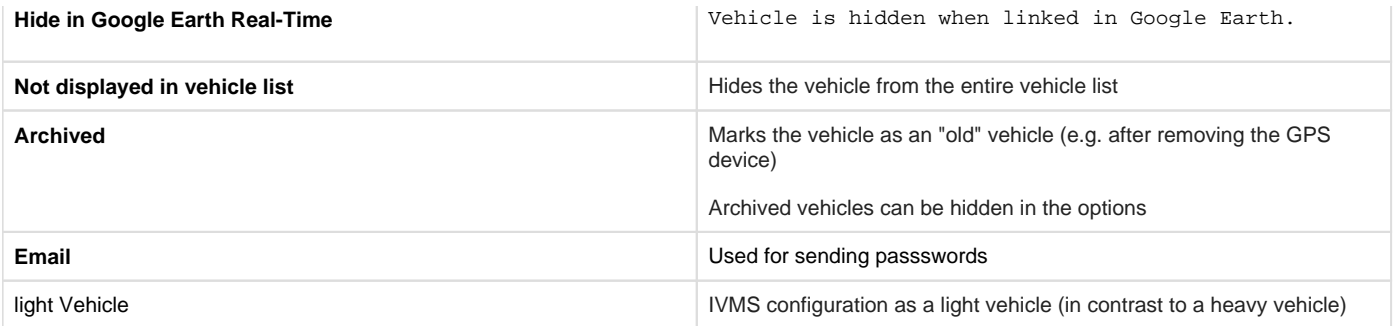

# <span id="page-3-0"></span>**Asset-Configuration Reiter Service**

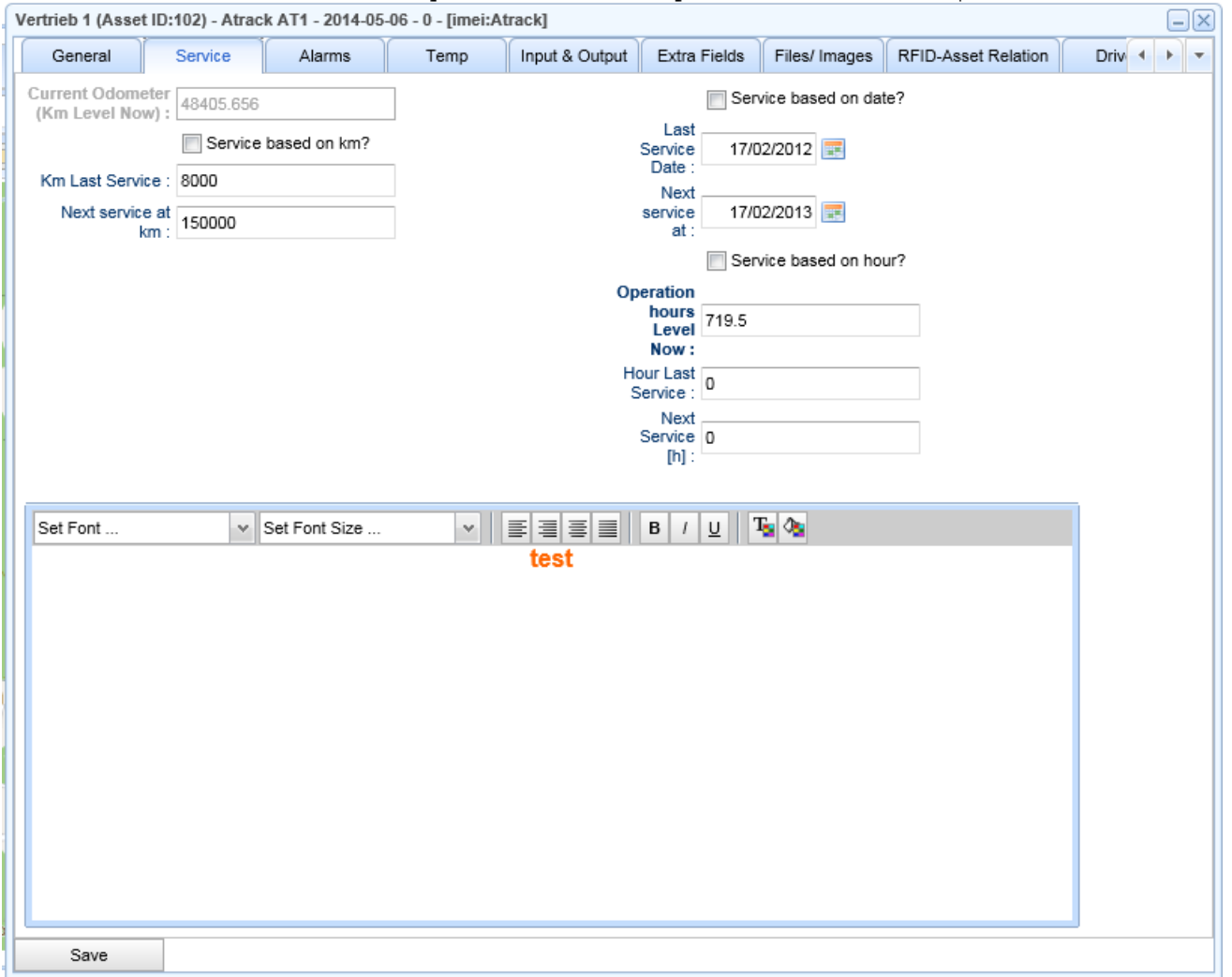

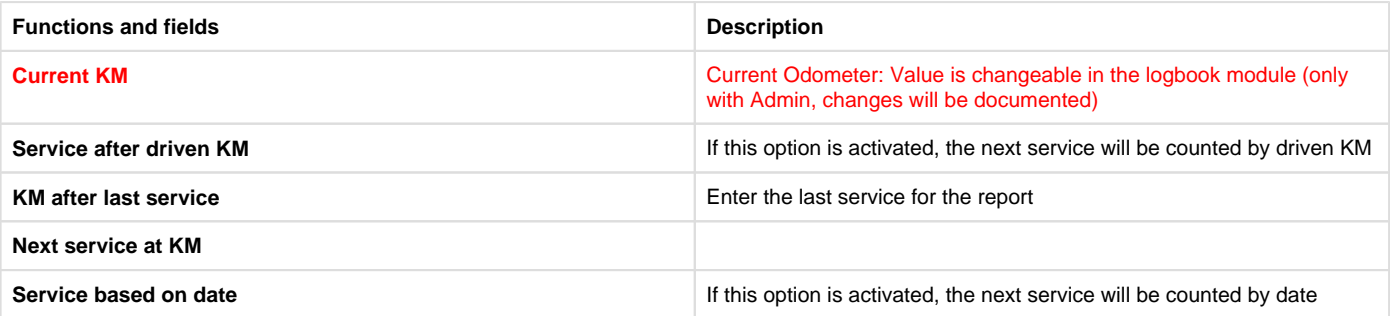

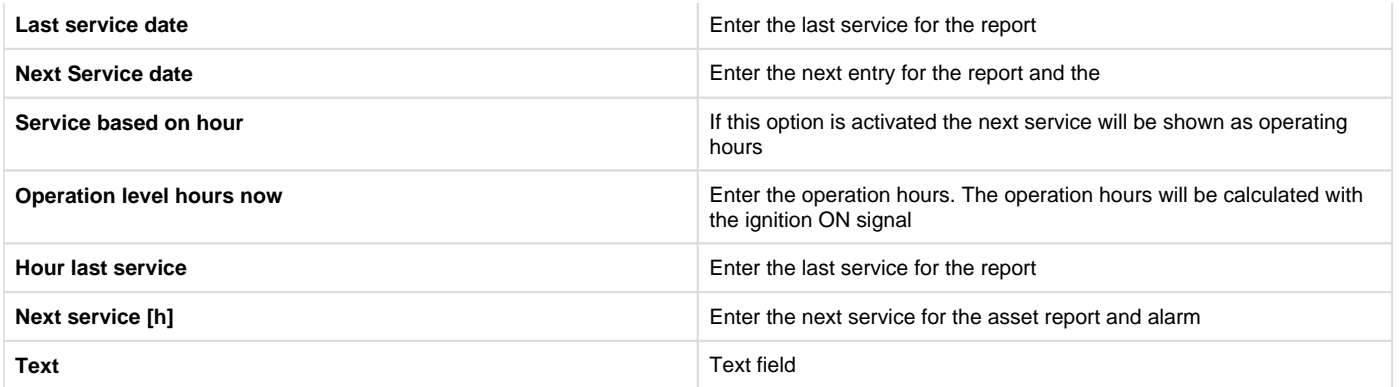

### <span id="page-4-0"></span>**Asset-Configuration Reiter Alarms**

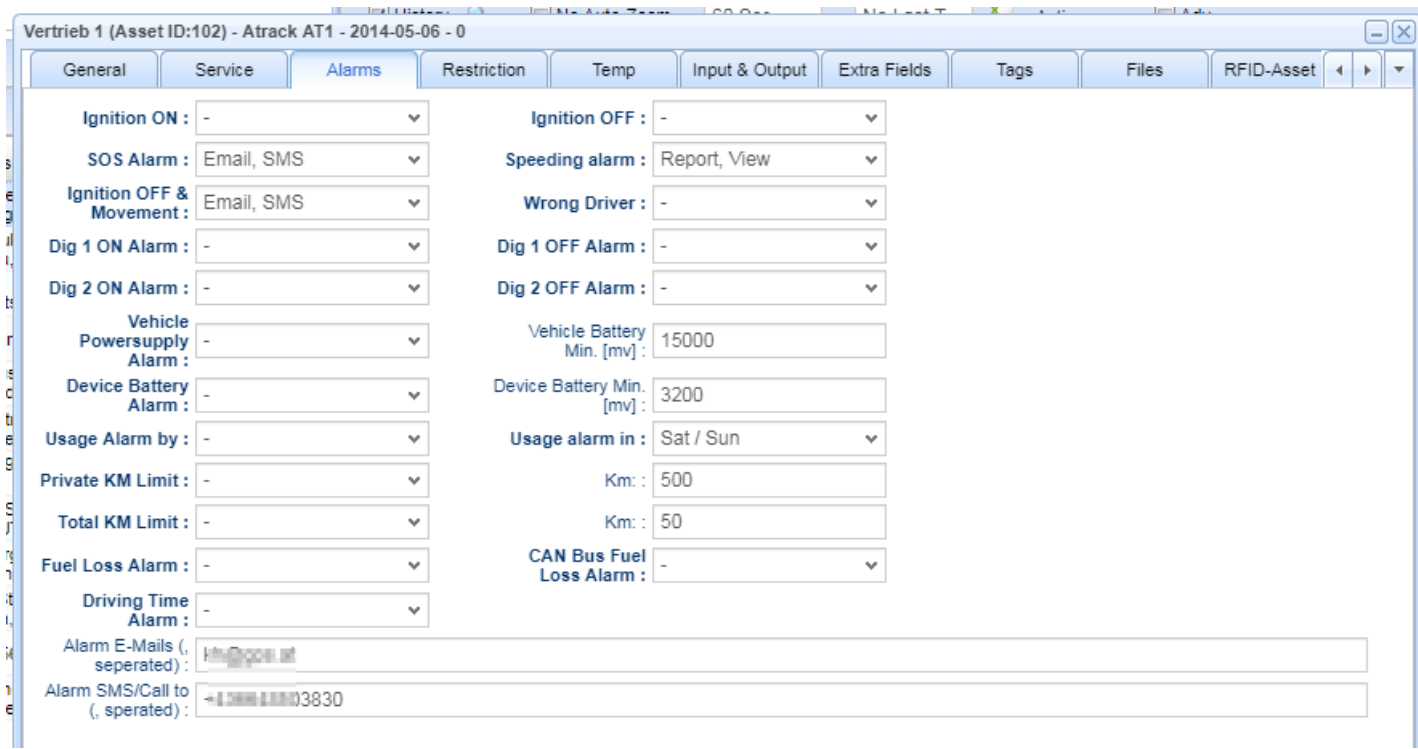

The alarm recipients per vehicle are entered with telephone numbers, **separately entered with +43 ...** The global recipients are entered in the system settings

See [Alarms and Events - General Definition](https://knowhow.gps.at/display/GPSEN/Alarms+and+Events+-+General+Definition)

### <span id="page-4-1"></span>**Alert Time Restrictions**

Selected alarms can be limited to different time windows. **There is no alarm outside the active time window. The time restriction applies to ALL vehicle alarms.**

Fixed time restrictions can be configured under options.

#### GPS Fleet Software (www.gpsfleetsoftware.com)

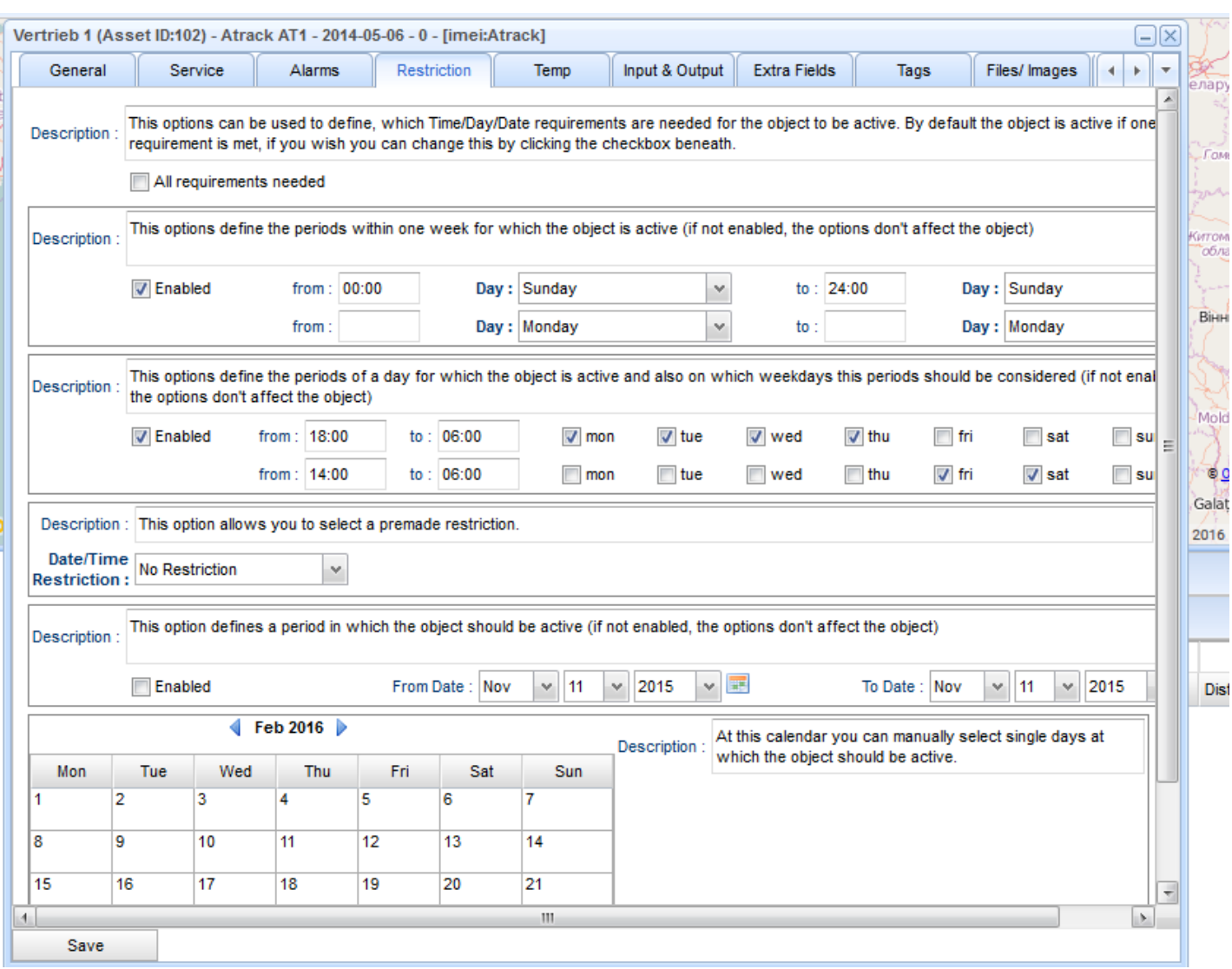

#### The above example explained:

Generate all alerts on every Sunday, the whole day from 00:00 to 24:00

Generate all alerts on Monday, Tuesday, Wednesday, Thursday, betwen 18:00 to 06:00 (on the next day)

Generate all alerts on Friday, Saturday between 14:00 to 06:00 on the next day

### <span id="page-5-0"></span>**Asset-Configuration Reiter Temperature**

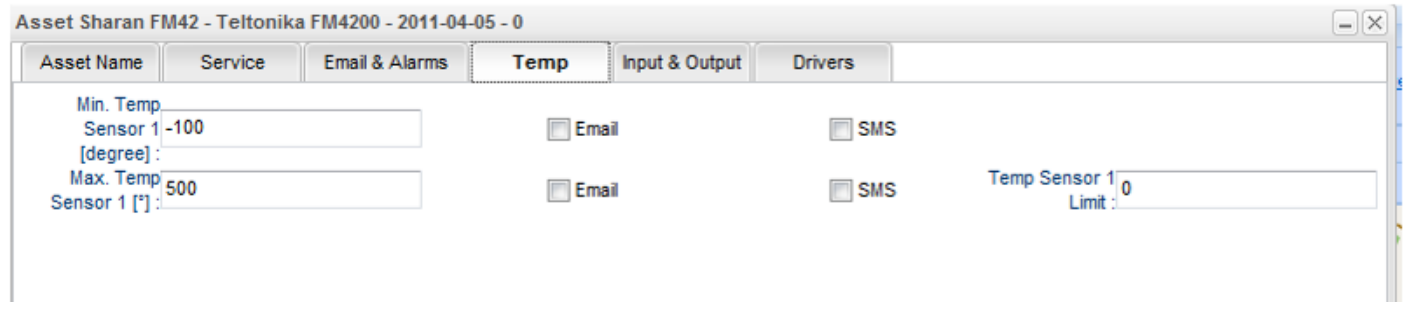

The temperature alarms are only displayed if there is data for them. The iButton temperature sensors, which are connected to GPS trackers according to the installation instructions, are automatically recognized and do not require any special settings.

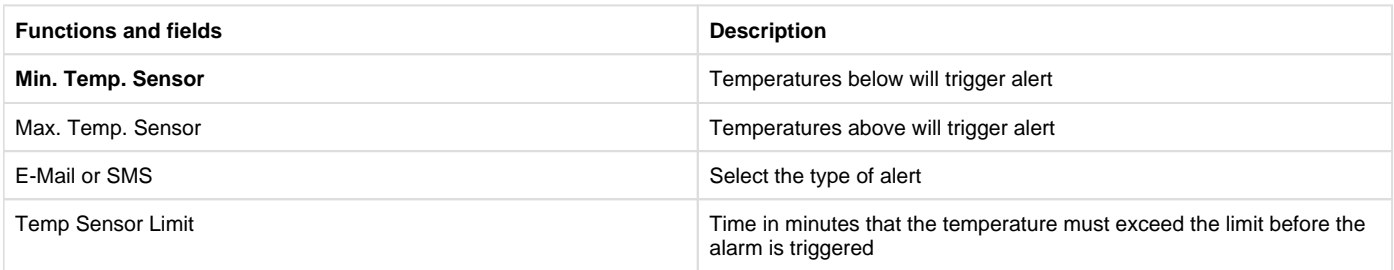

### <span id="page-6-0"></span>**Asset-Configuration Reiter Inputs and Outputs**

It is very important to select the right connected inputs & outputs. For each tracking device the right number of available inputs is shown. Please check your tracking box description and installation manuals.

Connecting accessories, sensors, switches or signal inputs to a tracking box means that the signal is connected physically to one of the boxes inputs which must be activated and tested.

There is an available range of standard accessories that might be connected to the tracking boxes. Please request more information from your sales contact. There is a list of System Inputs that enable different functions and reports of your software.

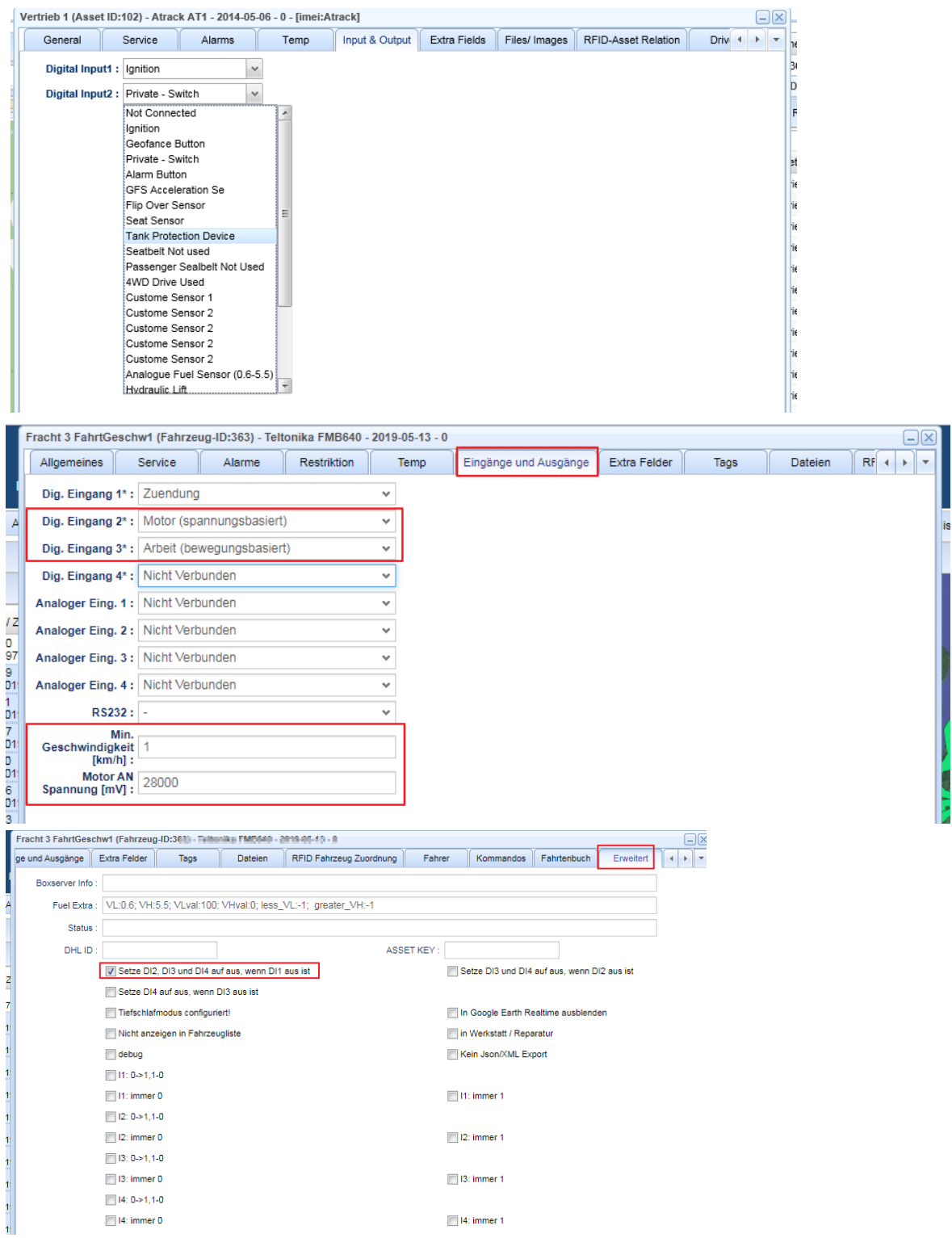

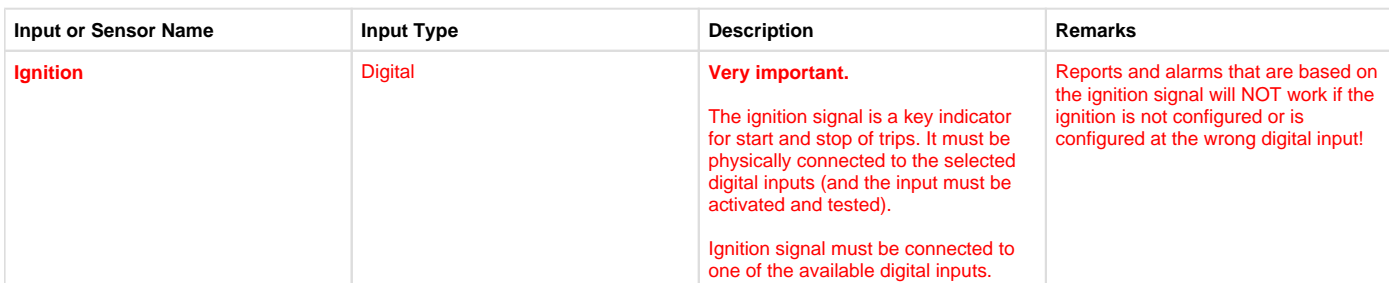

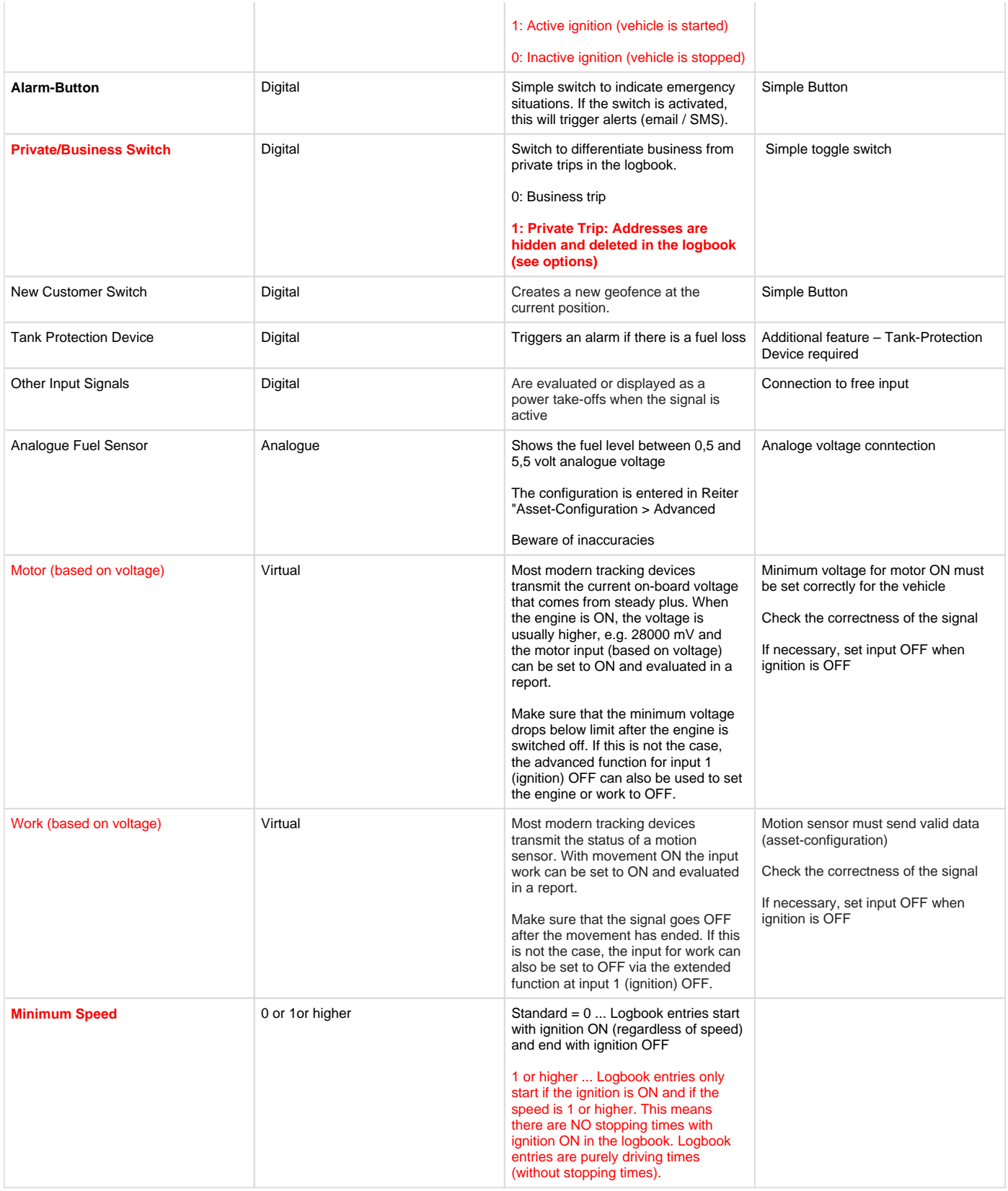

**RS232 Configuration for Municipal Service and special devices (e.g. RFID Reader via RS232)** 

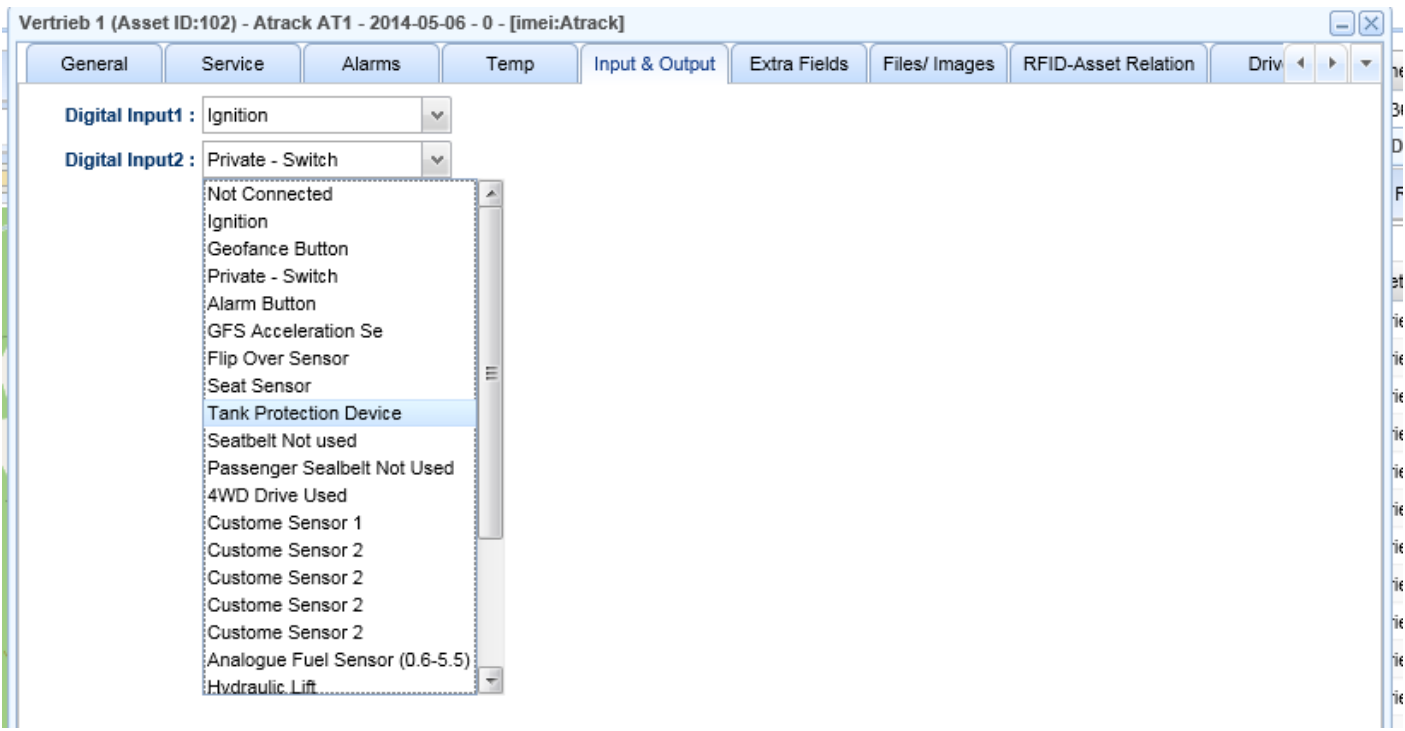

# Asset-Configuration Reiter Driver

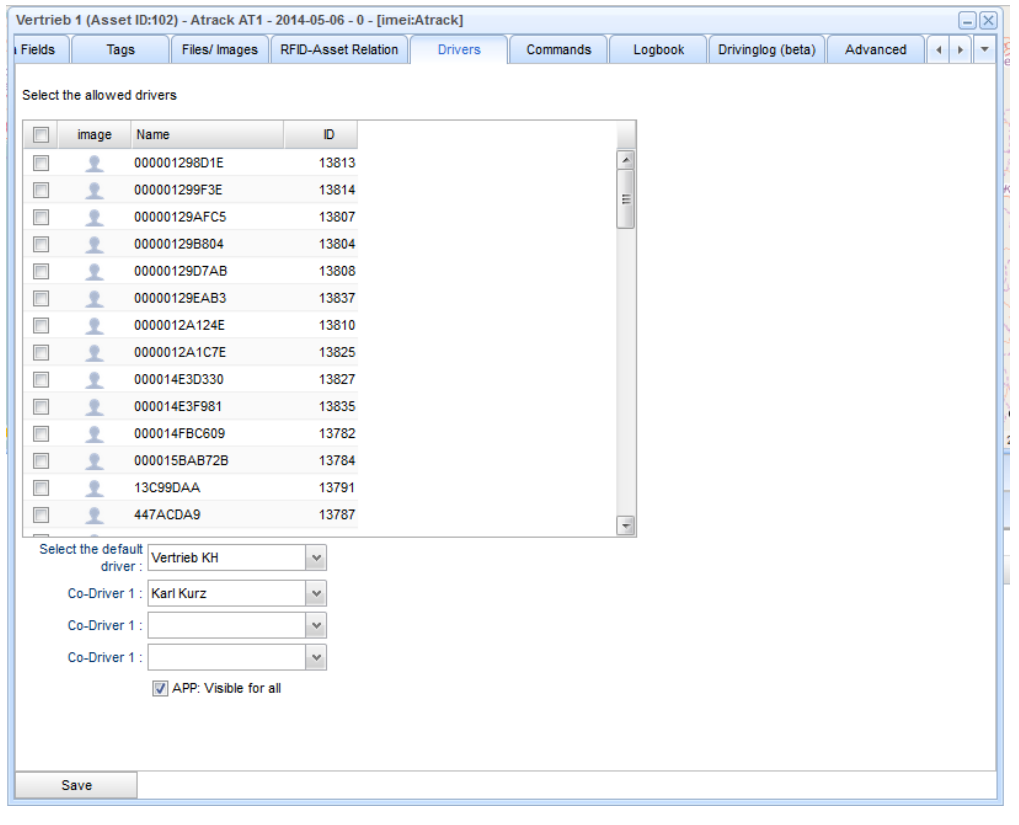

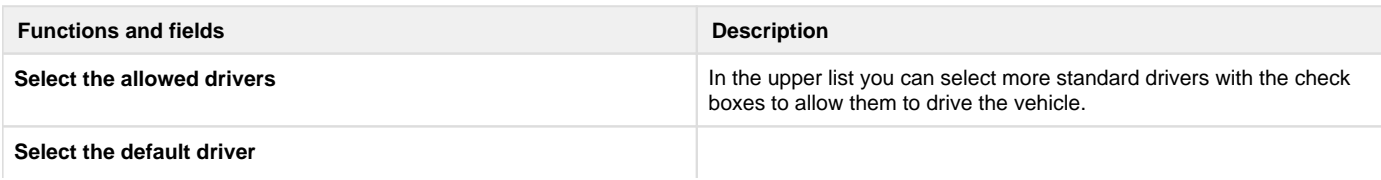

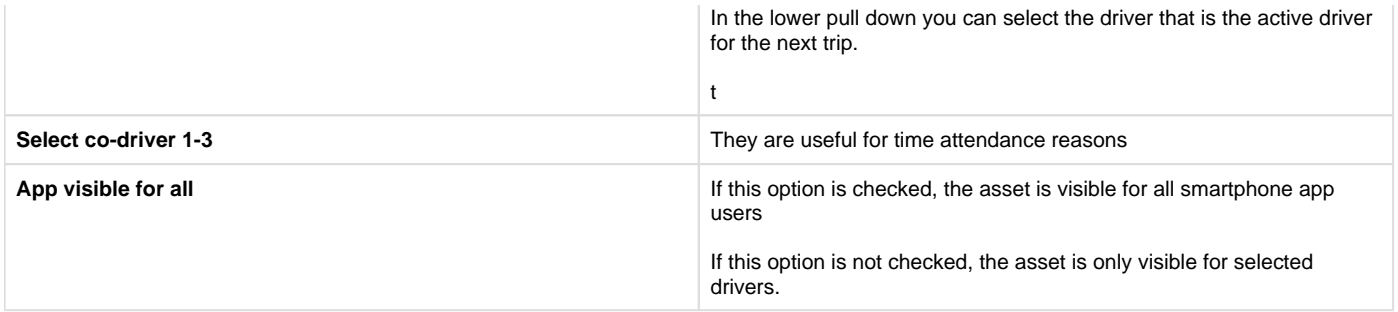

## <span id="page-10-0"></span>**Asset-Configuration Reiter Action Commands**

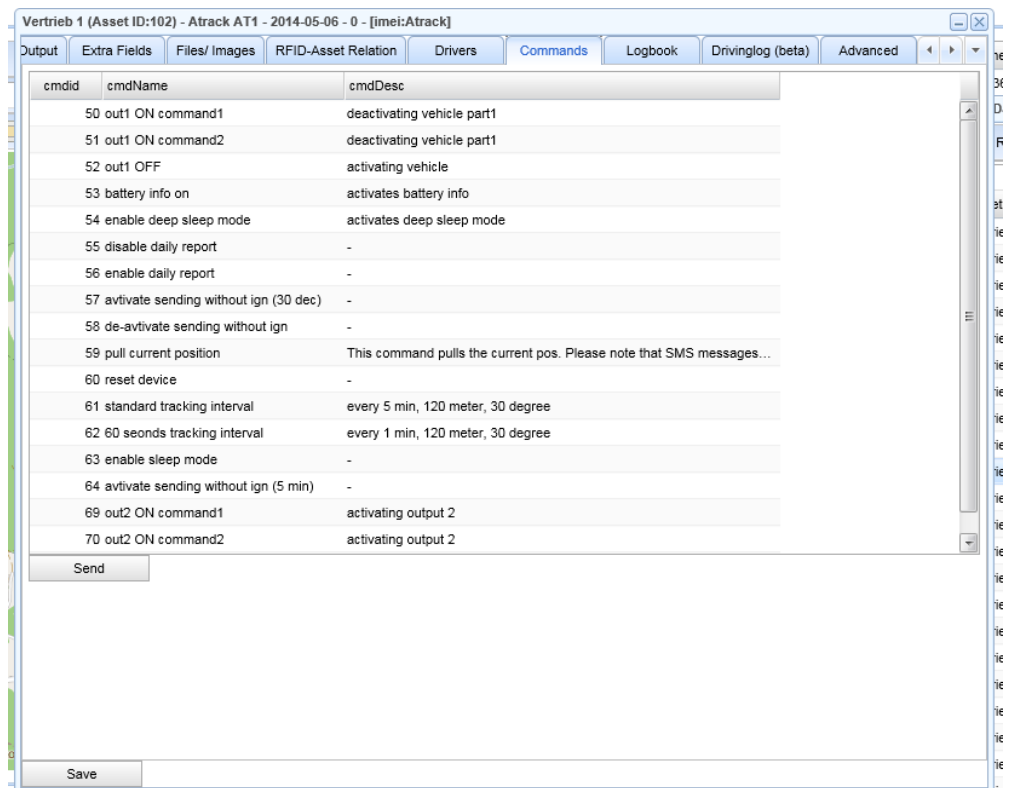

#### Choose a command from the list and click "SEND"

<span id="page-10-1"></span>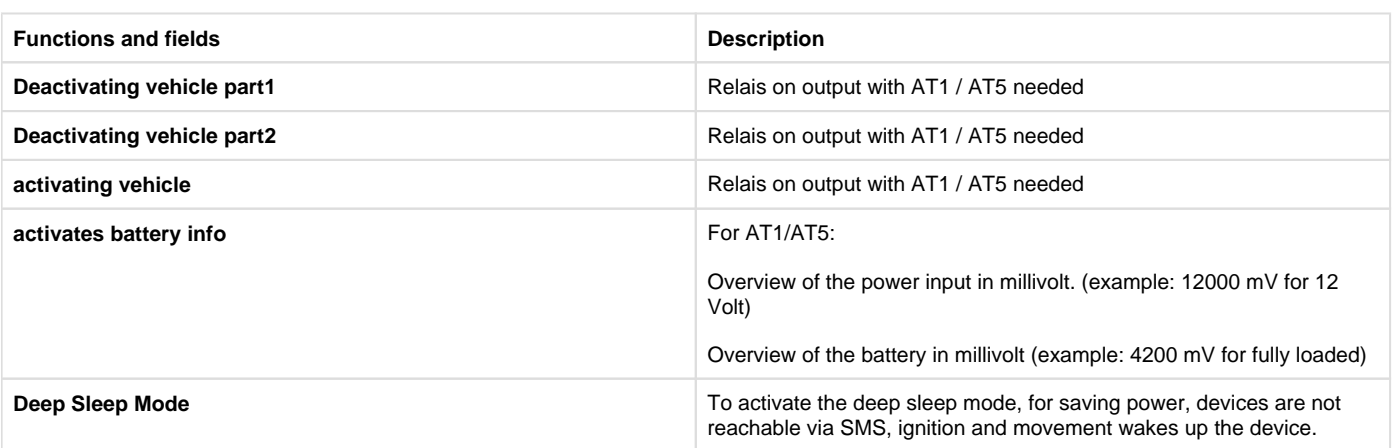

### **Asset-Configuration Reiter Logbook**

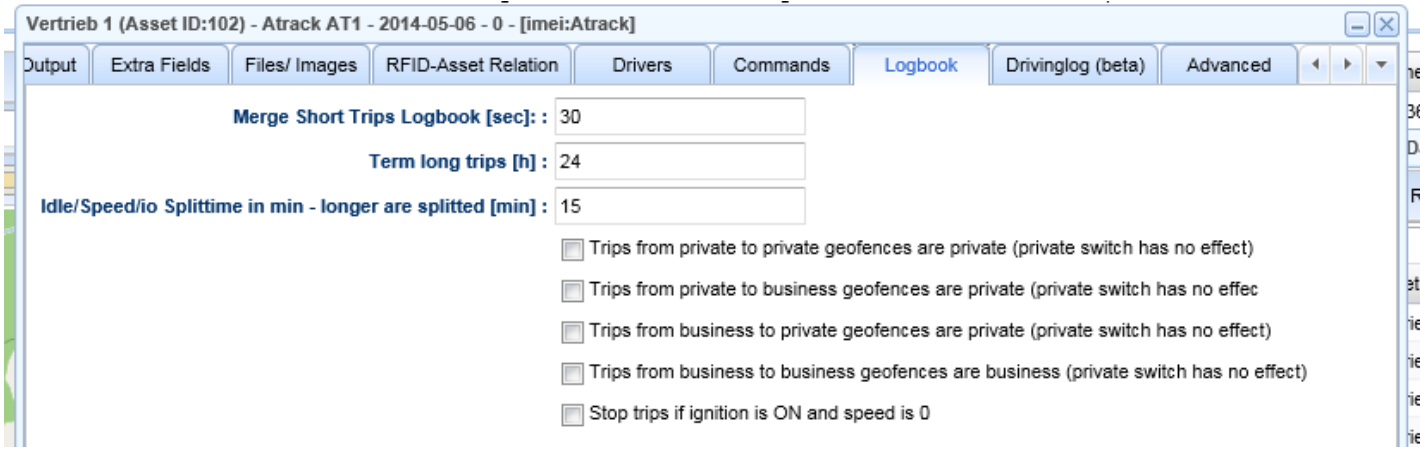

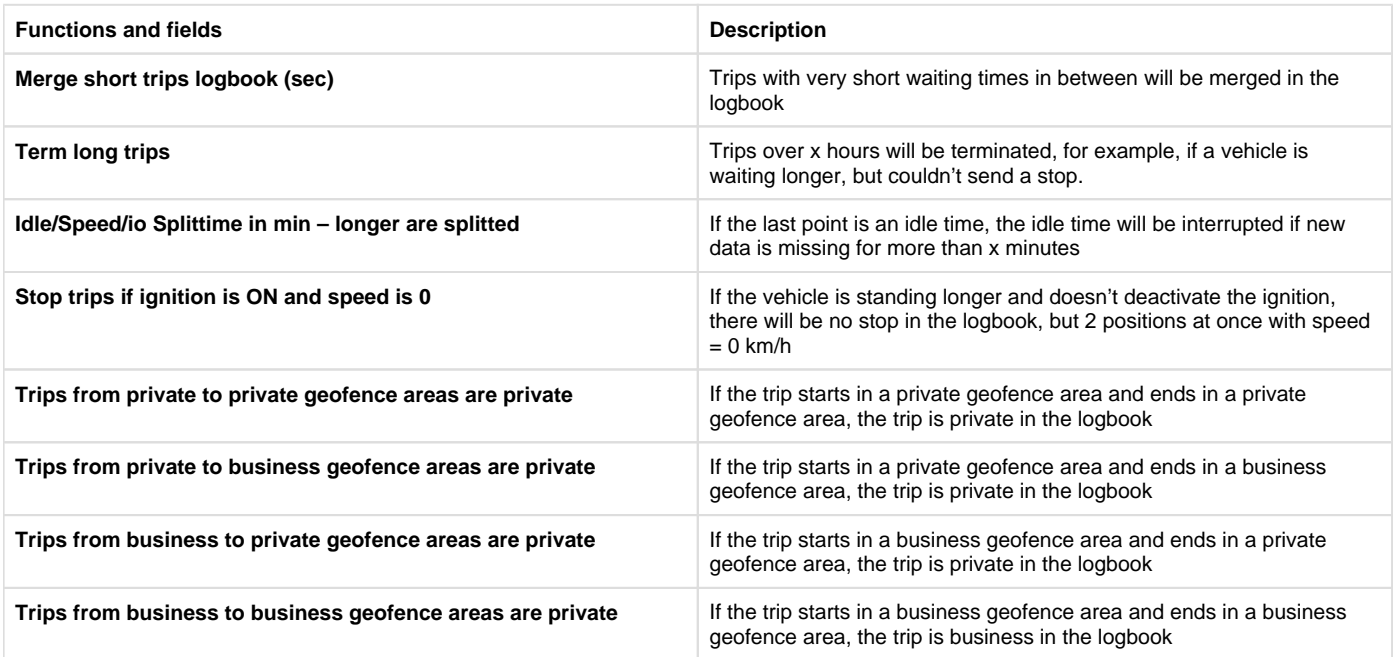

### <span id="page-11-0"></span>**Asset-Configuration Reiter Advanced**

#### GPS Fleet Software (www.gpsfleetsoftware.com)

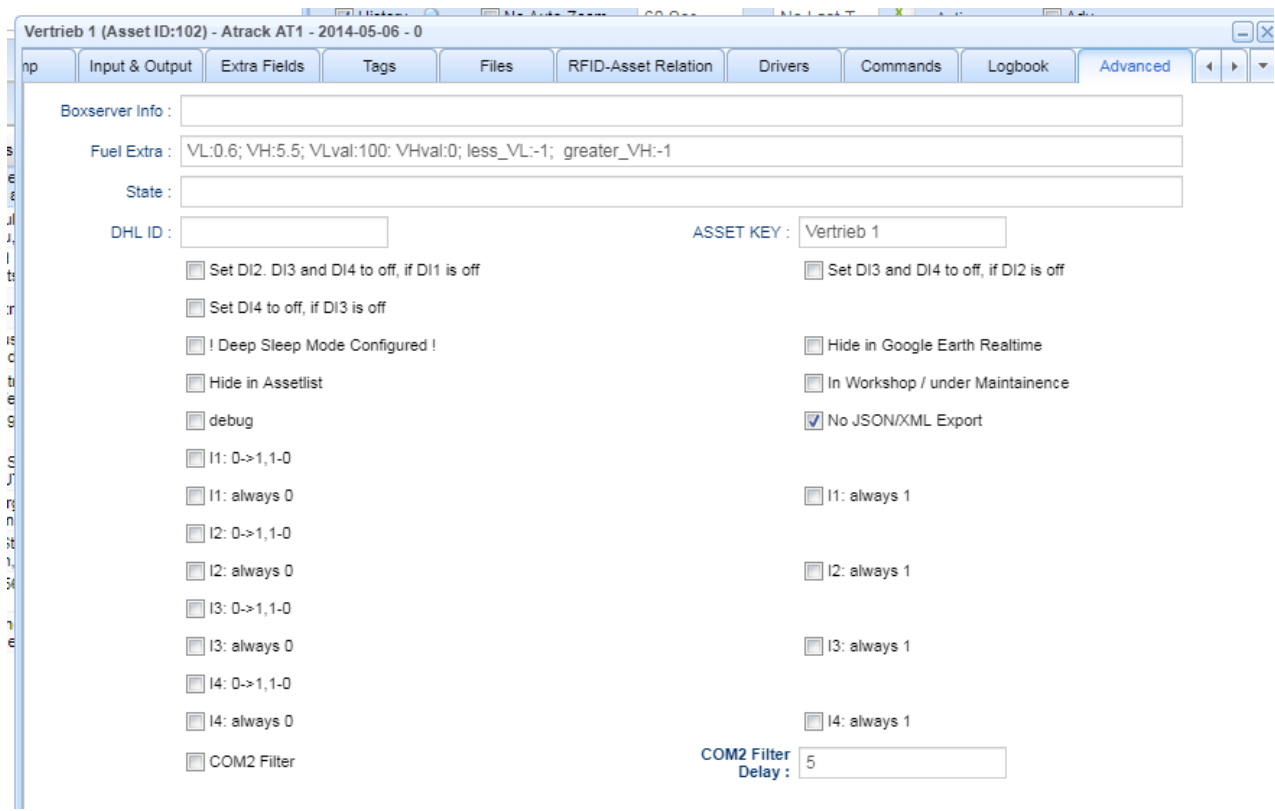

The boxserver info handles how the server will process the driver identification for this asset:

- logoutmode=0 ... No beep, no logout (driver remains identified in)
- logoutmode=1 ... Beep, logout at night (new identification on the next day)
- logoutmode=2 … Beep, logout at stop Biepsen (new identification at every stop)
- logoutmode=3 … Beep, no logout (Driver remains identified)

The correct logoutmode must be inserted in the field "Boxserver Info" of the asset configuration.

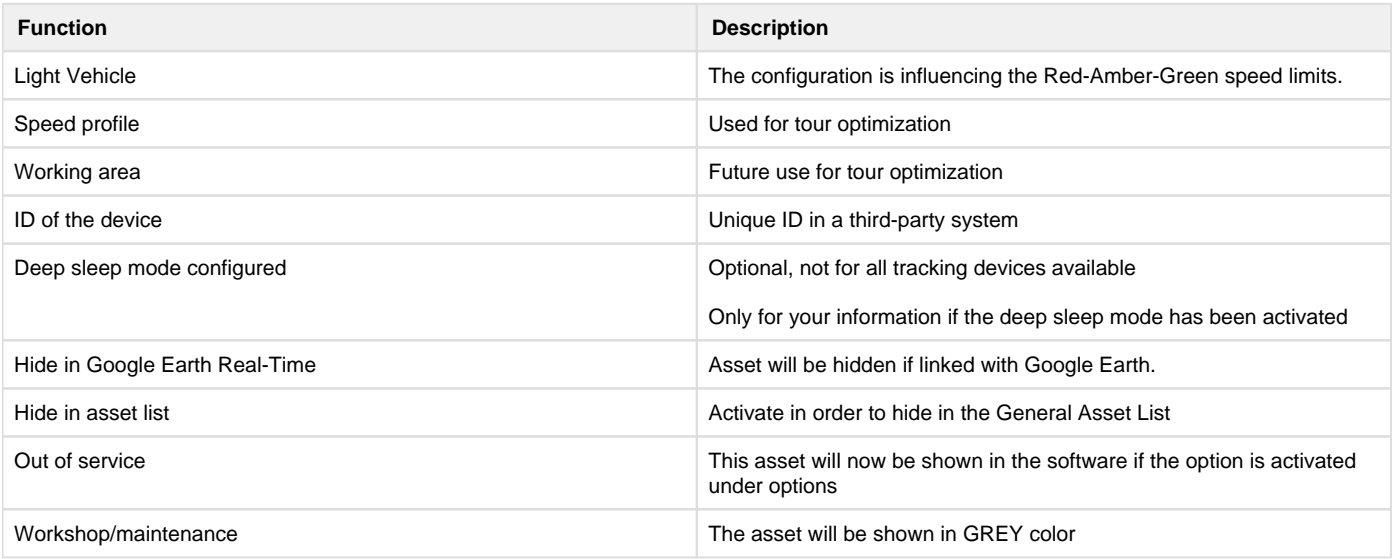